#### Memory Cards and Controllers

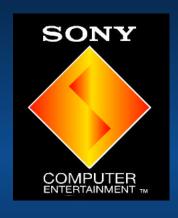

David Coombes SCEE

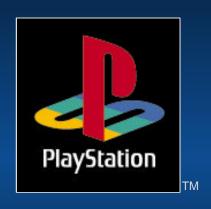

## Introduction(1)

- Why are your here listening to me?
- Memory Cards
- Controllers
- Conclusion
- Brief Q.A. session

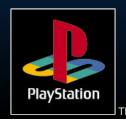

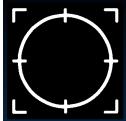

### Some words of wisdom (1)

- Firstly...
  - before, any design work...
  - before any programming...
  - to save effort now and later...

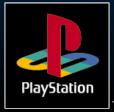

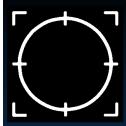

#### Some words of wisdom(2)

- Obtain, Read and Understand the Q.A. guidelines for each of the territories you want to publish in.
  - Japan is typically the hardest territory to get published in from a European perspective.
    - different video format
    - different typeface/additional characters
    - slightly different QA standards
  - Save yourselves time and money!

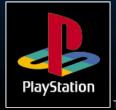

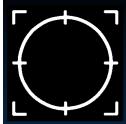

#### SIO System Overview

- Sio transfers (controllers, memory cards)
- All data transfer carried out inside the VSync
- Link Cable is handled differently
- Data transfer must be completed inside the VSync

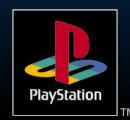

### Memory Cards

- Good
  - Solid State
  - Cool Technology
  - Inexpensive (No need for a complex expensive disk drive)
  - Very simple to use.

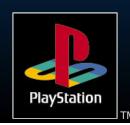

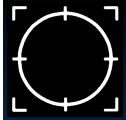

#### **Memory Cards**

- Bad
  - ► Slow
  - Reputation for being hard to program
  - How many have been sold? Well 60% actually

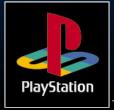

## Access Time

- Speed/Performance
- 4k per second (NTSC) 3.2k per second (PAL)
- Continuous read or write
- CPU load 3.2% (NTSC) 2.7% (PAL)
- Very Slow

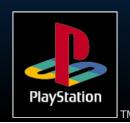

### Capacity

- > 120K divided into 15 8K slots.
- Max number of files on one card is 15
- File size must be a multiple of 8K

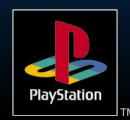

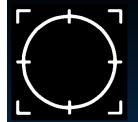

### Memory Cards

- > File Header
- The header is used by the OSD Card Manager
- It must be correct or else your file will cause problems in this program and may result in data damage either to your file or another applications files.

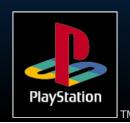

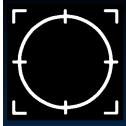

#### Memory Card File Header

#### File Header

```
typedef{
   char Magic[2];
                       //This is always "SC"
                       //Number of icons 0x11=1 0x12=2
   char Type;
   0x12=3
   char BlockEntry;
                       //Number of 8K blocks used
   char Title[64];
                       //Must be in SJIS (32 characters)
   char reserve[28];
                       //Leave this alone
                       //4 bit clut for icons (16*16bits)
   char Clut[32];
                      //3 icons (16*16*4bits)
   char Icon[3][128];
}_CARD
```

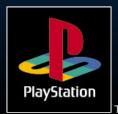

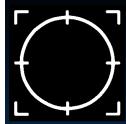

#### Memory Card File Header

- Title Field (Special Note)
- Full-size: Shift-JIS code only, 32 characters (64 bytes)
- If the number of characters is less 32, the character string must be finished with a null character (0x00), or unused space within the 32 characters must be padded with blanks(0x2020).
- The use of ASCII codes is prohibited.

PlayStation

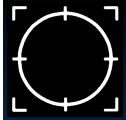

#### Memory Card Icons

- How do I create my Icons?
  - ► Incbin a 16\*16 4 bit tim file
  - Copy the clut and pixel data across into the correct fields.

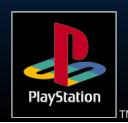

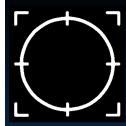

#### Special Note on Icons

- Due to a bug in the OSD Memory Card program
  - If your game only uses :1 slot.
    - (only have 1 icon)
  - >:2 slots
    - (have 1 or 2 icons)
  - >:3 or more slots
    - (have 1 or 2 or 3 icons)
- This only applies to the PAL systems

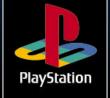

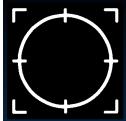

### Initialising Memory Cards

- Install memory card system at start of program and do not remove.
- InitCARD does not like to be interrupted.

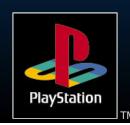

# Detecting the Presence of Memory Cards

- Use services provided by the BIOS
- Use \_card\_info function
- Interpret the results

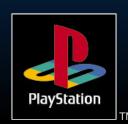

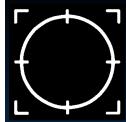

#### **Abnormal Processing**

- Removal of card during operation / power failure
- ► PlayStation<sup>™</sup> OS provides no user interface for abnormal processing.
- Your application must provide a suitable interface.
- Most of what is required is common sense.

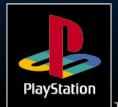

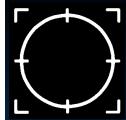

#### Saving your game

- Required Dialogue
  - Is there a card present?
  - Is it formatted?
  - Is there space?
- Appropriate processing for each (see flow chart in notes)

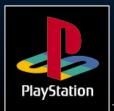

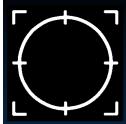

#### Accessing memory cards

- Via device driver
  - device name is bu: (backup unit + channel number)
  - Port 1 00 Multi Tap 00 01 02 03
  - Port 2 10 Multi Tap 00 11 12 13

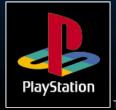

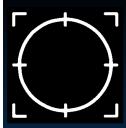

#### Accessing file structure

Use the firstfile/nextfile functions to get a list of the files and their sizes.

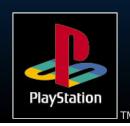

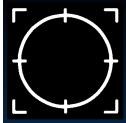

### Deleting a memory card file

#### <u>Example</u>

```
// Delete the file DevConDemo in port 0
```

delete("bu00:DevConDemo");

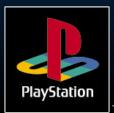

#### Creating a memory card file

#### <u>Example</u>

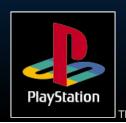

# Important notes on file creation (1)

- The filename is 21 ASCII characters, however...
  - File name is defined by area code i.e. BE for Europe
  - ► 10 digit product code i.e.. SLES\_00069
  - It should be terminated with NULL (0x00)
- The remaining characters may be used for personalisation or to support multiple versions.

# Important notes on file creation (2)

- Once a file is created its size may not be changed, without deleting and recreating the file. Make sure the file is big enough to start with.
- After creating a file it must be closed before it can be written to.

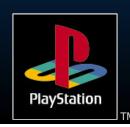

# Writing to a memory card file (Blocking)

- Can only write to a file that already exists
- Must write a multiple of 128 bytes
- Must not write beyond the end of the file

```
fd=open("bu00:DevConDemo",O_WRONLY)
;
i = write(fd,buff,128);
```

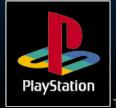

# Reading from a memory card file (Blocking)

- Open file in Read only mode
- Must read a multiple of 128 bytes

```
fd=open("bu00:DevConDemo",O_RDONLY);
i = read(fd,buff,128);
```

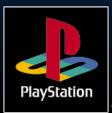

# Writing to a memory card (Non-Blocking)

- Access speed is dependent on the amount written per iteration
- This also affects the frame rate
- Find the right balance for your needs

```
fd=open("bu00:L01",O_WRONLY|O_NO
WAIT);
```

```
while((ret = write(fd,data,384))!=0);
```

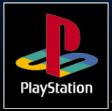

# Reading from a memory card (Non-Blocking)

- Access speed is dependent on the amount read per iteration
- Note: file pointer update in the read function is bugged
- Use Iseek to correct!
- fd=open("bu00:L01",O\_RDONLY|O\_NOWAIT);
- while((ret = write(fd,data,384))!=0);

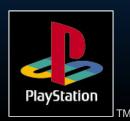

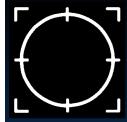

#### When accessing the card

- When reading or writing to the card.....
- Don't omit operation failure checks, for example, check for card removal during a read or write.
- Compress your data to reduce access time
- Consider using checksum for each 128 bytes written and save all data at least twice to back data up

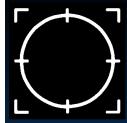

#### Formatting Cards

- New Cards are supplied unformatted.
- 2 ways of formatting a card.
- Use the \_auto\_format function. You should not do this inside a final product. This is for testing only.
- Use the format function i.e. format(bu00:)
  - note format is buggy. It always returns a 1 this is no guarantee that the format

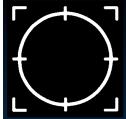

#### Checking format

- Use \_card\_load() and then test for events again (which is slow) or.....
- Read the first two bytes on the card, if they are "MC" then the card is formatted

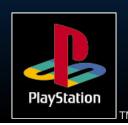

## Limitations

- Speed of access, the less data you store on the cards the less the game flow will be disrupted by reading/writing to the card
- Cannot play SPU sound whilst accessing a card because both occur inside the VSync and must finish inside the VSync, a time-out will occur.
- This may not be true?

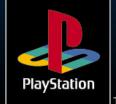

## Controllers

- As important as graphics and sound
- The only input to the game
- One device must be suitable for controlling
  - cars, boats, planes, helicopters
  - football teams, robot rabbits, an angry man in a dress....
- Its got to feel right for all these tasks

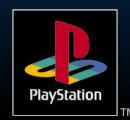

## Controllers

- Standard Controller
- Mouse
- NegCon
- Analogue Device (Joystick)
- Light Gun (Not currently supported)
- Multi Tap (support up to 8 controllers on a single PS)

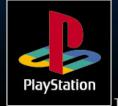

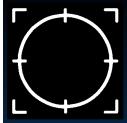

#### Standard Controller

- Standard Controller by Sony
- Loads of clones, some approved, some not
- 12 Digital buttons!
- 3d Control system!

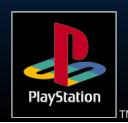

### Mouse

- Classic two button design from Sony
- Shame there are not more buttons!

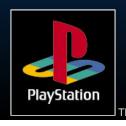

### NegCon

- Compact Analog device from Namco
- 4 analog channels
- directional button and 3 digital buttons
- Good for driving games.
- Compatible Steering wheel and pedals from MadCatz

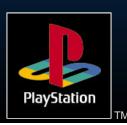

## Analog device

- Big Analog device from Sony
- 4 analog channels
- > lots of buttons
- Good for flight sims/ helicopter games /tank games

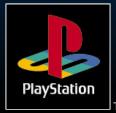

### Gun

- Konami device
- Trigger plus two buttons
- It does get heavy quickly
- No library support at the present

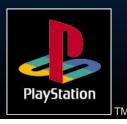

### Multi Tap

- Allows four Controllers to be connected to a single port
- Allows up to 8 players simultaneously.
- Allows connection of 8 memory cards.

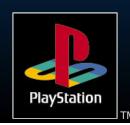

### The Xfiles

- Namco paddle
- Guitar Pick
- Skateboard simulator
- > V.R. headset
- Rowing machines (custom applications)

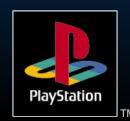

## Controllers

- QA demands that your product:
  - Detect the absence of the correct controller class and respond accordingly
  - Be fully playable with the standard controller
- See the Q.A. Guidelines Document on the BBS for complete details of what is required for Europe

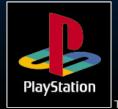

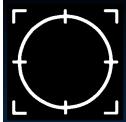

### Initialising Controllers (1)

### Do not use:

- PadInit(); (This is from libetc)
- PadRead();
- (these functions are used by all of the sample code)

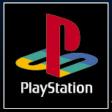

### Initialising Controllers (2)

```
Do use:
   InitPAD();
                         (This is from libapi)
   StartPAD();
> Or
   InitTAP();
                        //when using the multi
     tap.
   StartTAP();
                        //use libtap.lib.
      This applies to library all versions up to and
```

including 3.4

PlayStation

# Initialising Memory Cards and Controllers (3)

- Initialise controllers before cards
- See example in notes

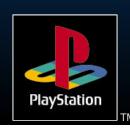

### **Explanation**

- buffer1 and buffer2 will be updated every VSync
- Why call ChangeClearPad(0) ?
  - Because StartPad and StartCard both call ChangeClearPad(1); which disables the VSync interrupt handler.
  - You need to turn it back on else your VSync callback functions will never be called

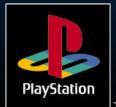

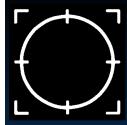

### Controller Data Packets

- > CTRLLER.H
- Provides a series of macros which allow simple smooth access to the controller data packets. You can use these in your game or base your own routines on these.
- This file is available from the SCEE BBS and is also on current SCEE release CD

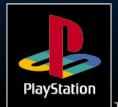

## Controllers

- Example of macro usage from ctrller.h
- if the data packet in buffer1 is good and its a standard controller connected then read the controller data.
- if the front left top "shoulder pad" is pressed call the map() function.

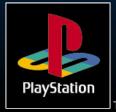

## Conclusion

- Never underestimate the importance of a good control system
- Make your game easy and fun to play with the standard controller and another controller
- Memory cards give you the ability to increase the depth and complexity of your games.
- Save default settings\preferences.

### Therefore

- You should be able to make the best games ever
- ➤ So go for it!

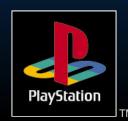